# Representação Digital

**ISBOA** UNIVERSIDADE DE LISBOA

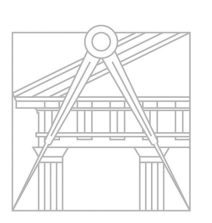

**FACULDADE DE ARQUITETURA** UNIVERSIDADE DE LISBOA

## 2023-2024

Mestrado Integrado em Arquitectura Ano Lectivo 2023-2024 1º Semestre Docente - Nuno Alão 2º Ano

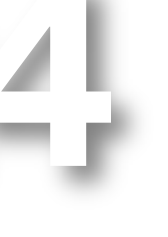

# Carlota Montalvão 20231366

Mestrado Integrado em Arquitectura Ano Lectivo 2023-2024 1º Semestre Docente - Nuno Alão 2º Ano

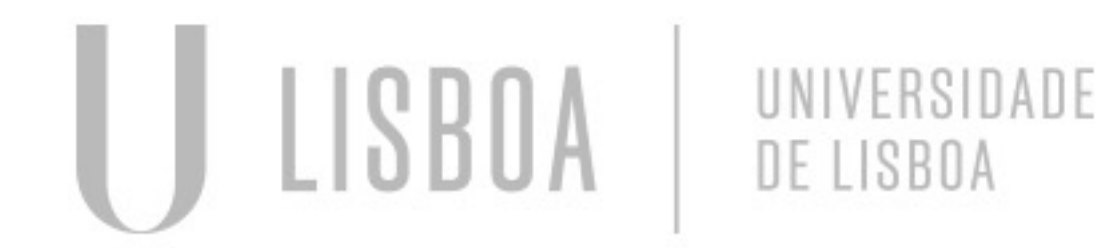

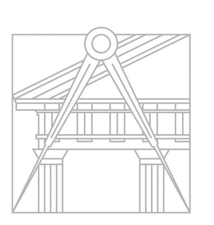

**FACULDADE DE ARQUITETURA** UNIVERSIDADE DE LISBOA

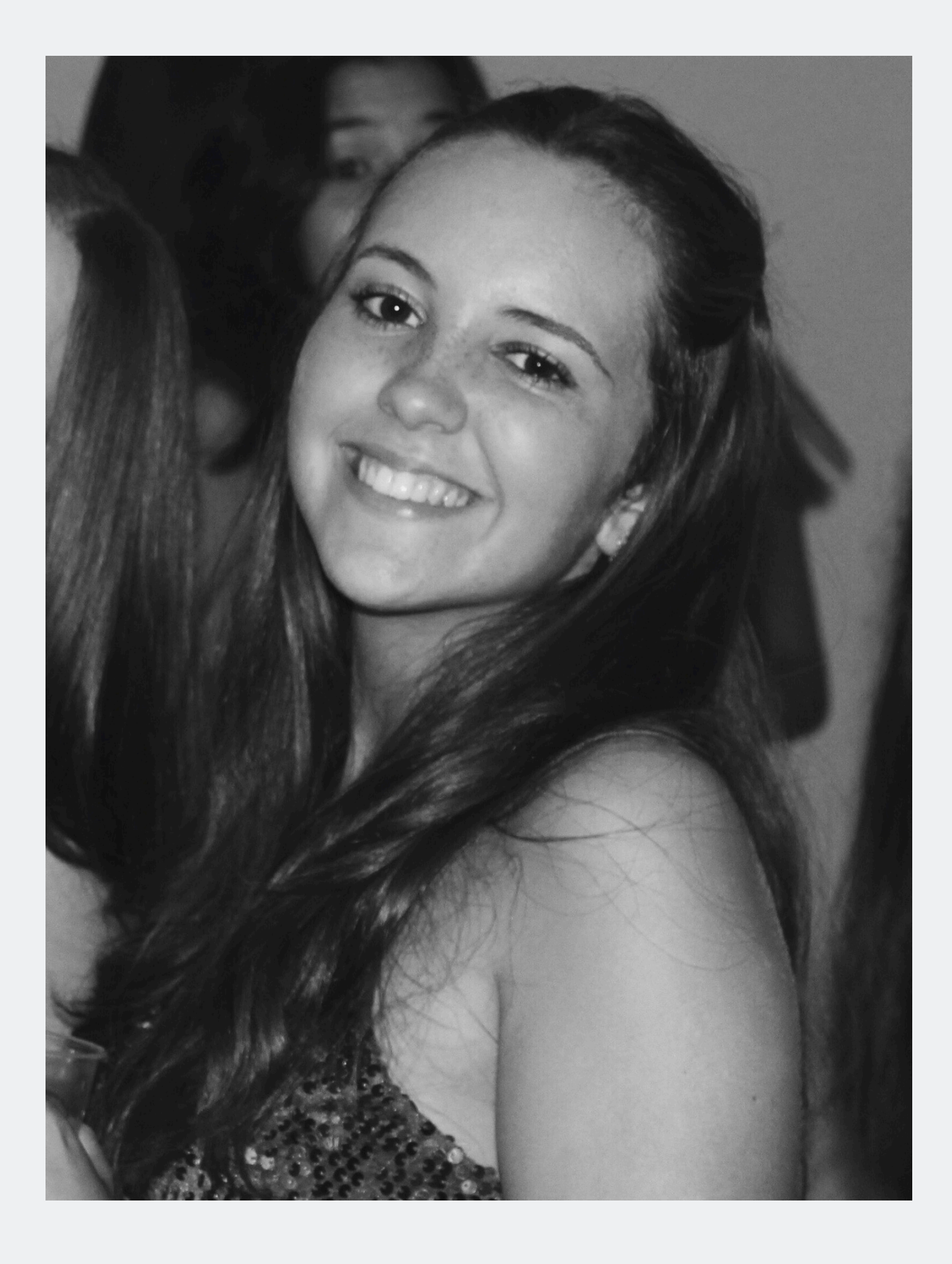

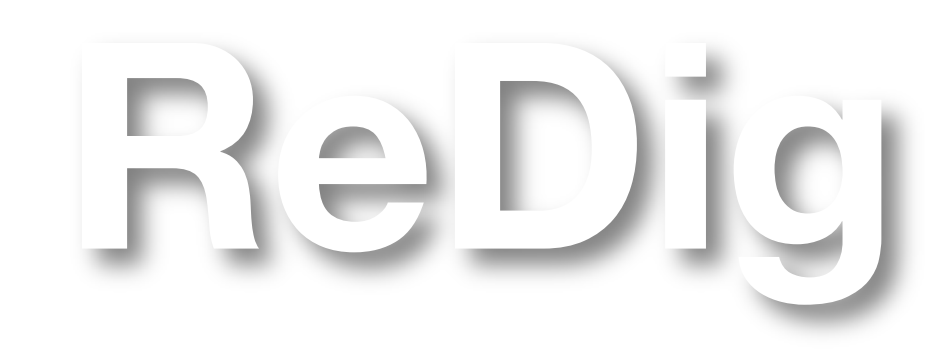

## **ÍNDICE**

Sumários:

Aula 3 – 26/09 Aula 18 - 17/11 Aula 4 – 29/09 Aula 19 - 21/11

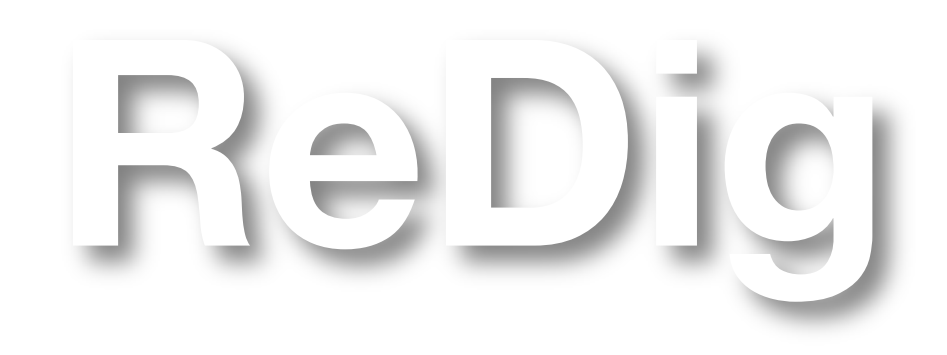

Mestrado Integrado em Arquitectura Ano Lectivo 2023-2024 1º Semestre Docente - Nuno Alão 2º Ano

Aula 1 – 19/09 Aula 16 – 10/11 Aula 2 – 22/09 Aula 17 - 14/11 Aula 5 – 03/10 Aula 6 – 06/10 Aula 7 – 10/10 Aula 8 – 13/10 Aula 9 – 17/10 Aula 10 – 20/10 Aula 11 – 24/10 Aula 12 – 27/10 Aula 13 – 31/10 Aula 14 – 03/11 Aula 15 – 07/11

LISBOA UNIVERSIDADE DE LISBOA

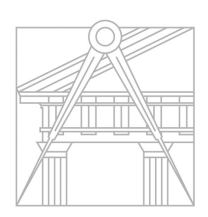

**FACULDADE DE ARQUITETURA** UNIVERSIDADE DE LISBOA

Aula 1 - 19 de Setembro

Aula de apresentação da cadeira e arranque da criação da pasta do aluno através de plataformas como o filezilla, notepad++ e sublime. Introdução ao autocad 2D e respetivos comandos básicos.

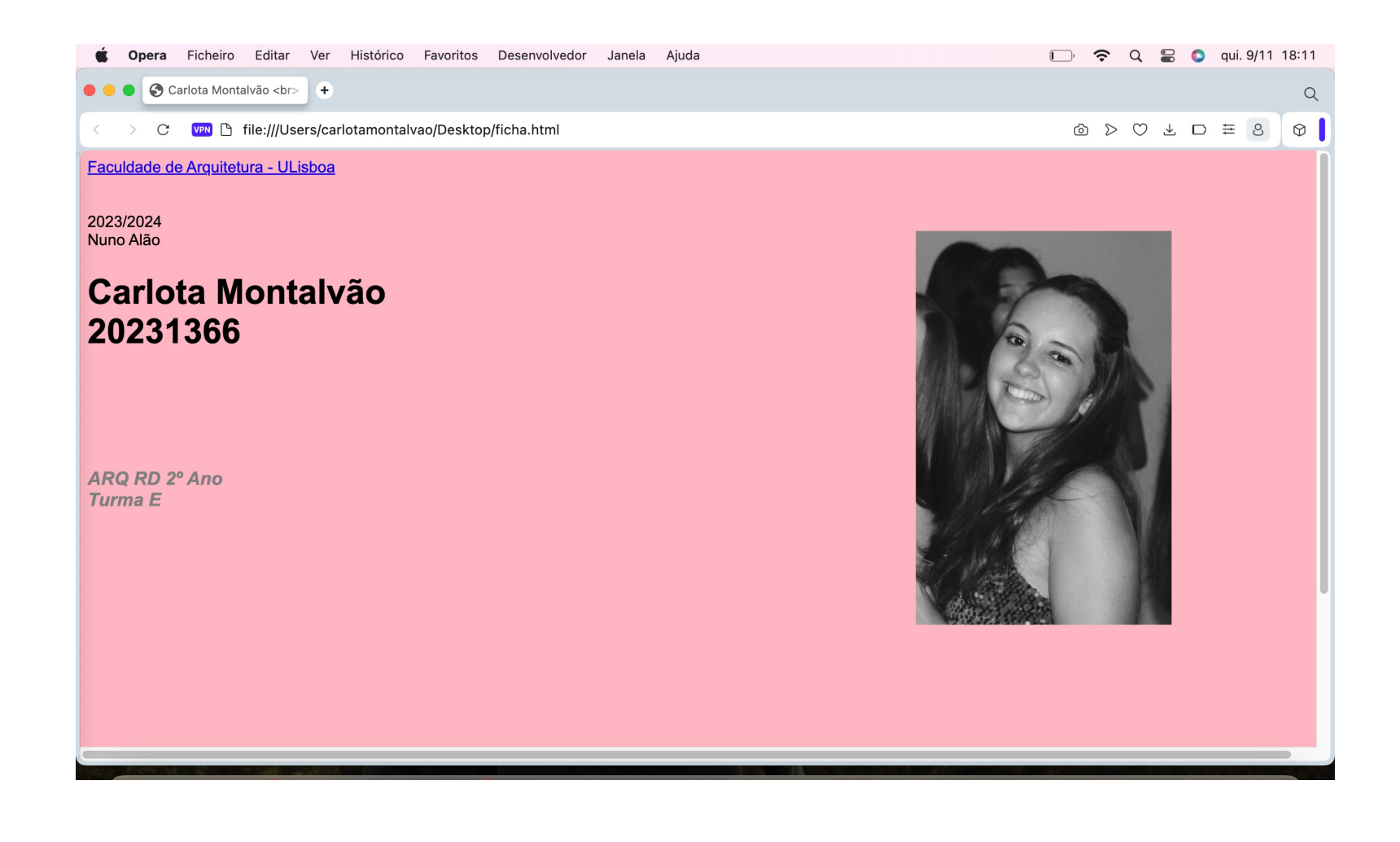

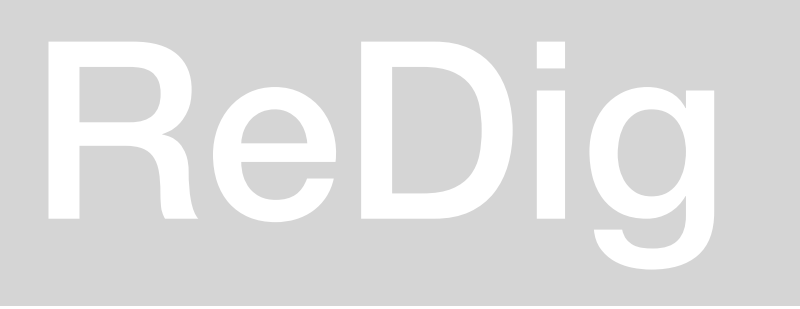

Aula 2 – 22/09

Criação da ficha html do aluno; Introdução dos comandos Attach, List, Dist, Align, Offset e Scale. Retangulo e Pentágono

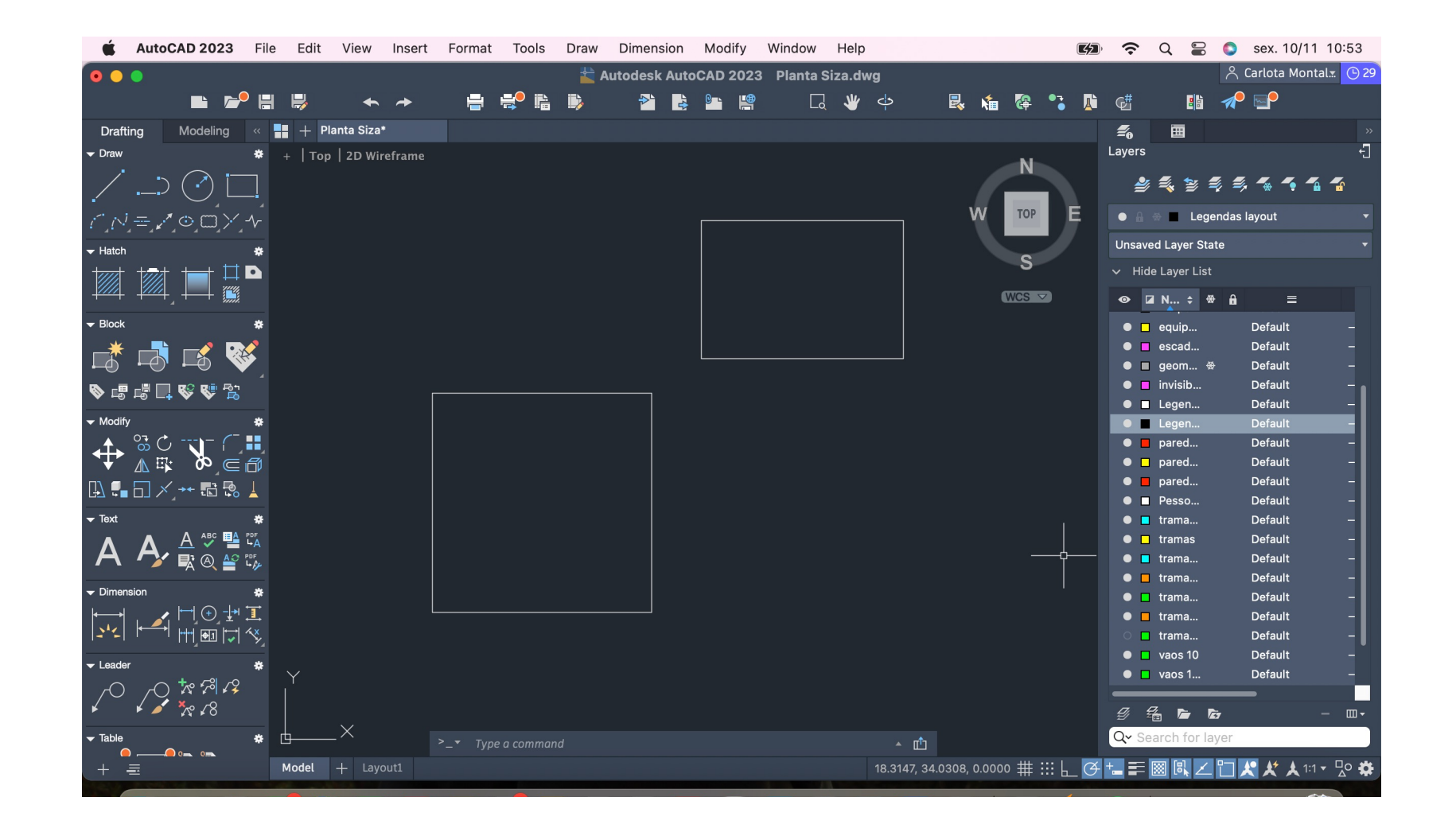

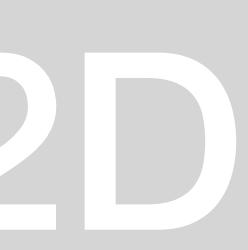

Aula 3 – 26/09

Introdução do exercício 1, decalque e designação das paredes e estruturas da planta Uso de comandos como: F8, Hatch, Align, Scale, Rotate, Mirror

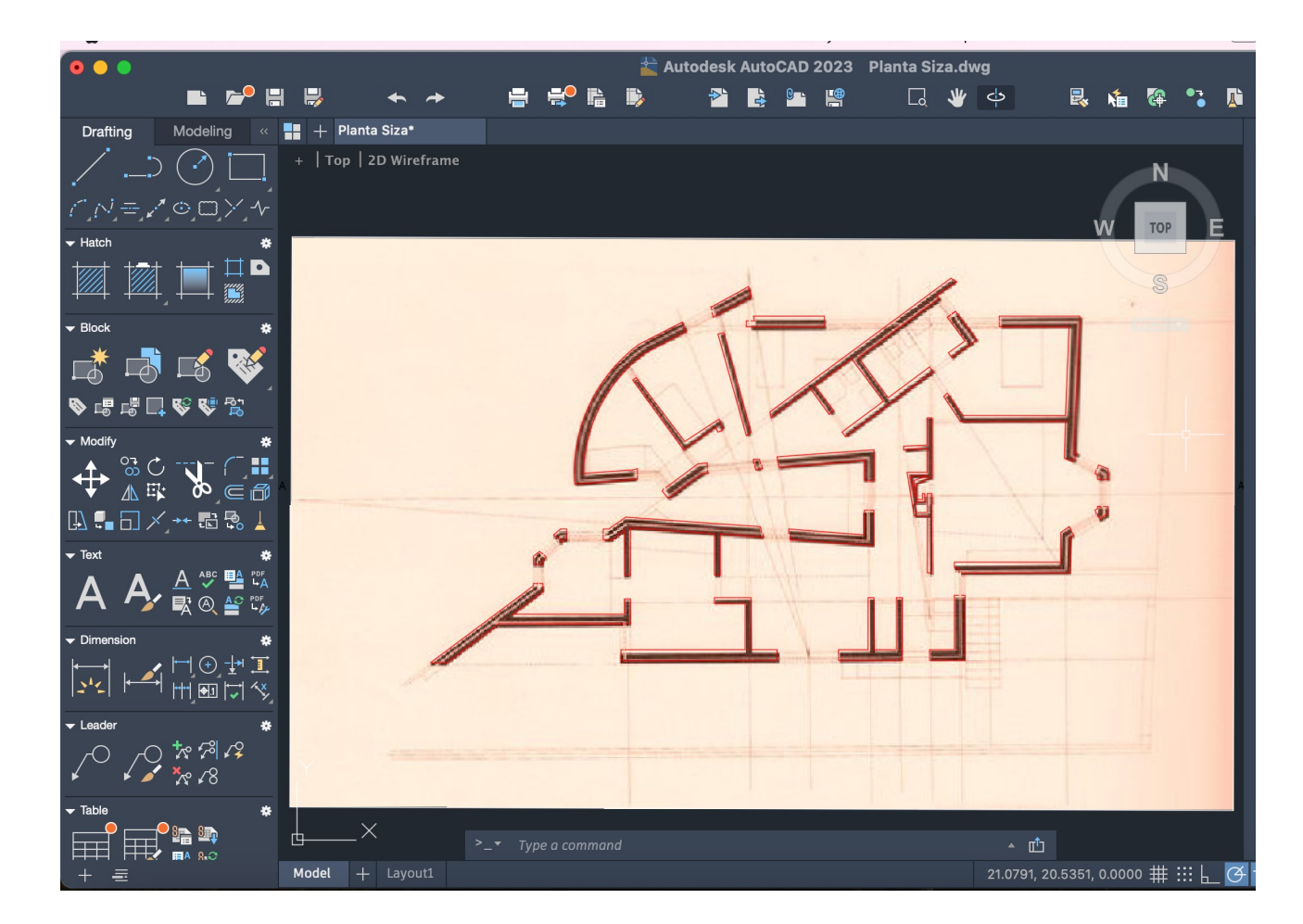

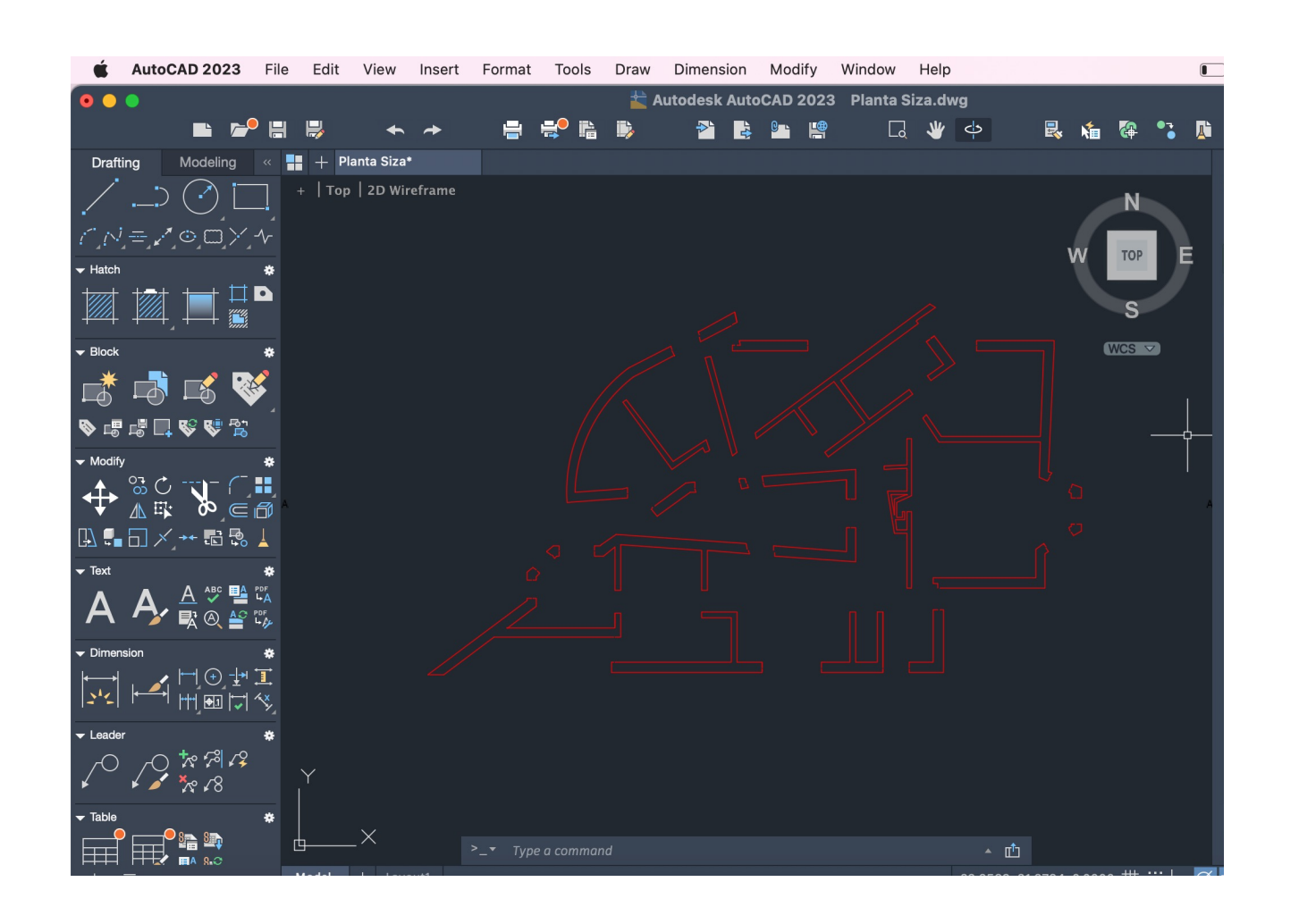

Aula 4 – 29/09

Desenvolvimento do exercício 1, Definição das diferentes paredes em diferentes escalas como a escala 1:10 e 1:100

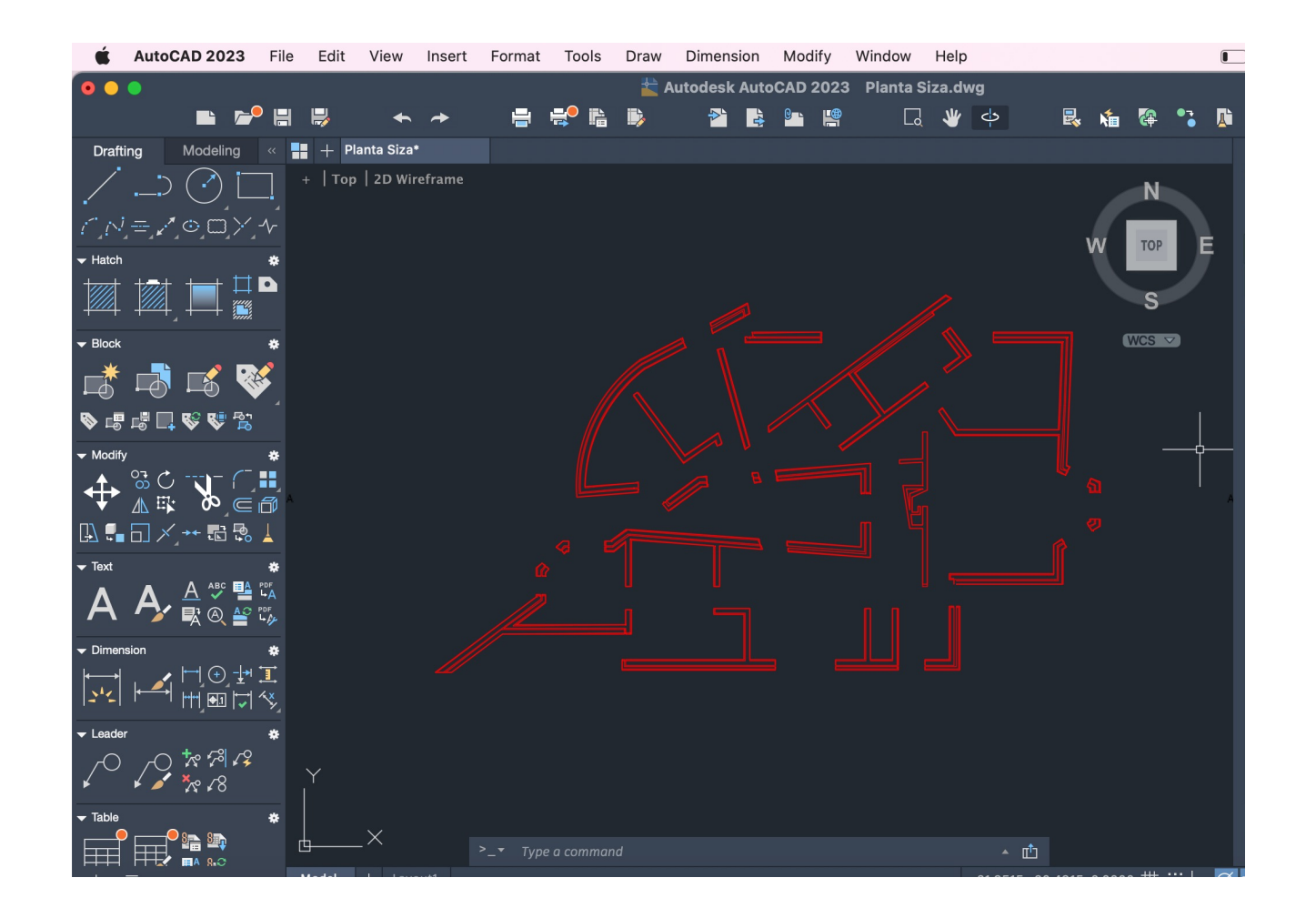

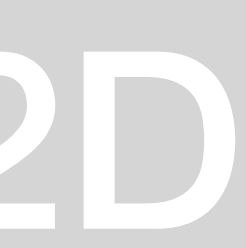

Aulas 5, 6, 7, 8, 9, 10 e 11

Continuação do exercício 1 Desenvolvimento progressivo do desenho da planta da Casa António Siza Vieira em Autocad 2D Trabalho em diferentes layers, hatch, vãos, etc...

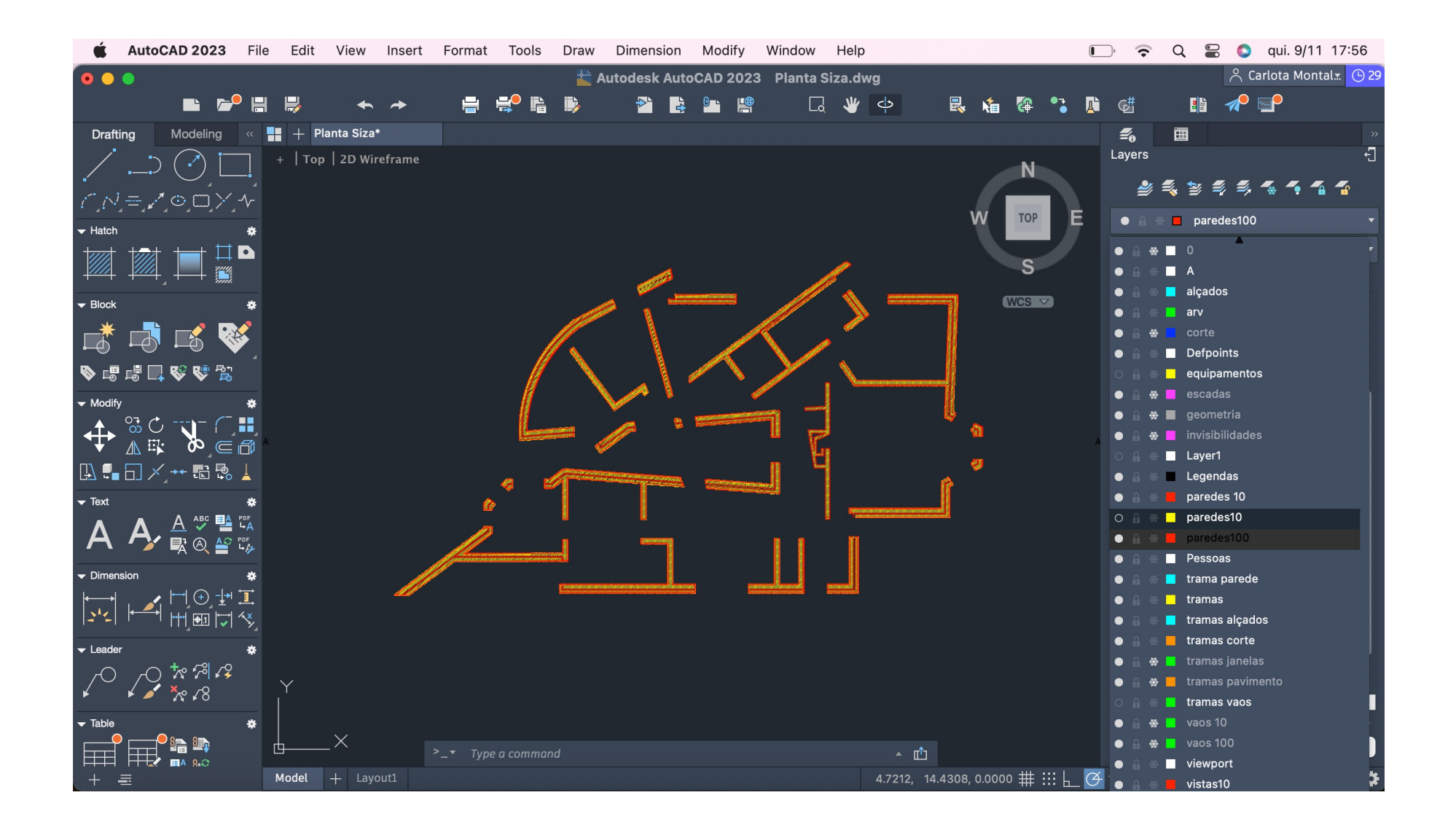

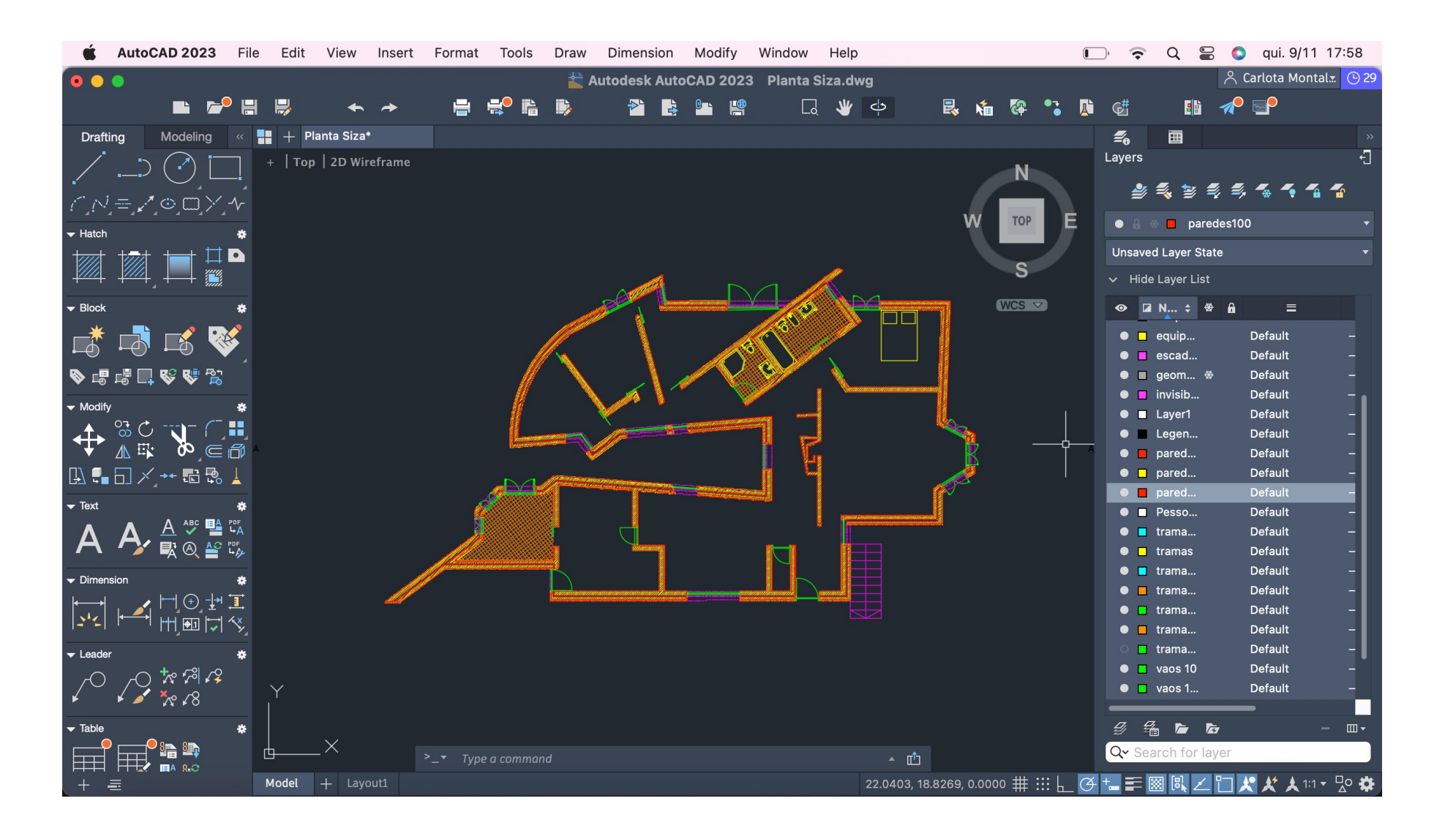

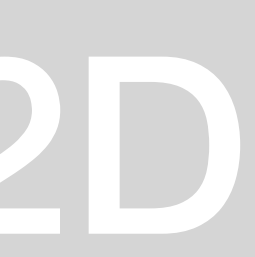

Aulas 9, 10 e 11

Continuação do exercício 1 Desenvolvimento progressivo do desenho da planta da Casa António Siza Vieira em Autocad 2D Decalque de vãos, ( portas e janelas ) e respetivas layers e tramas.

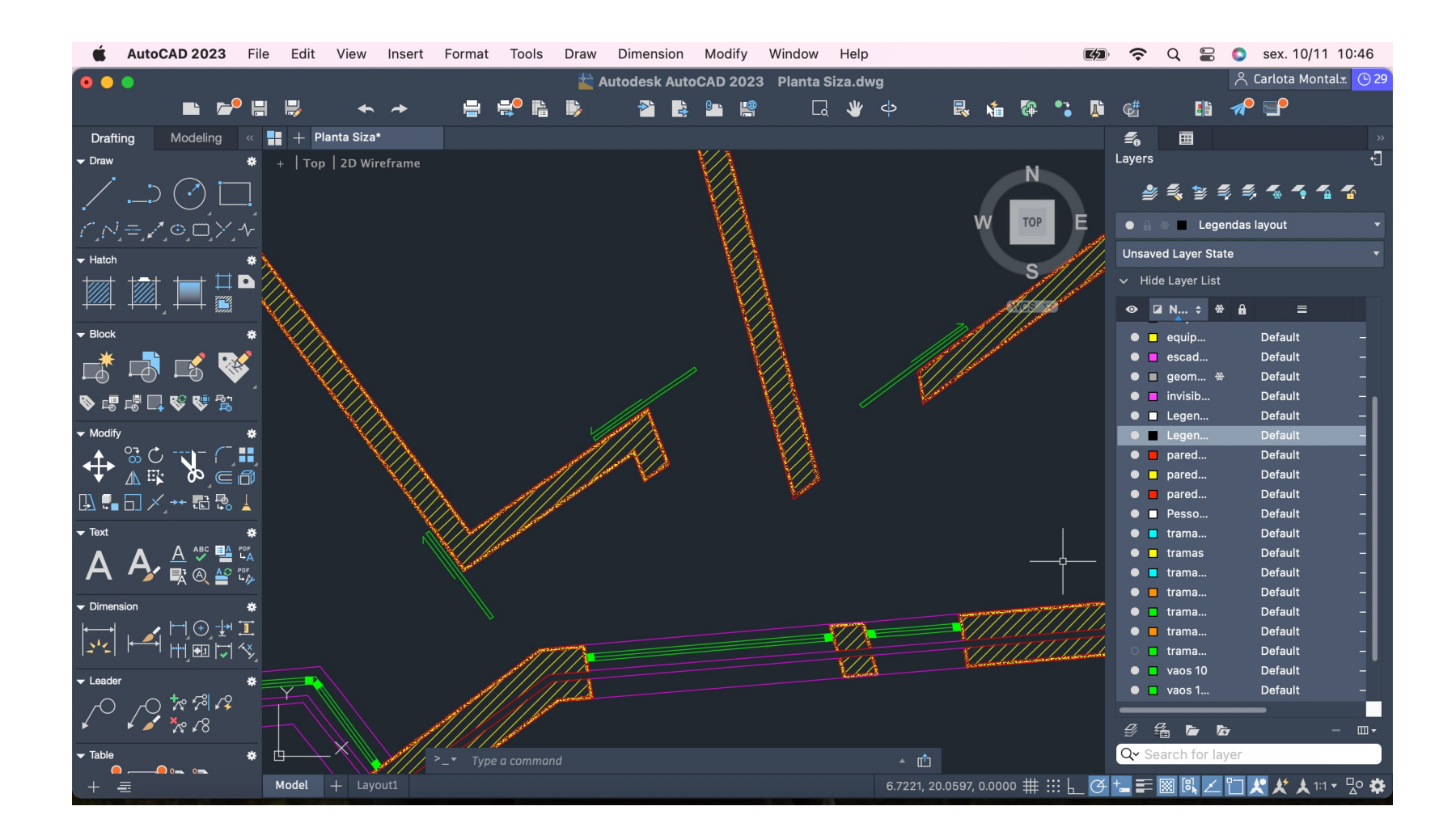

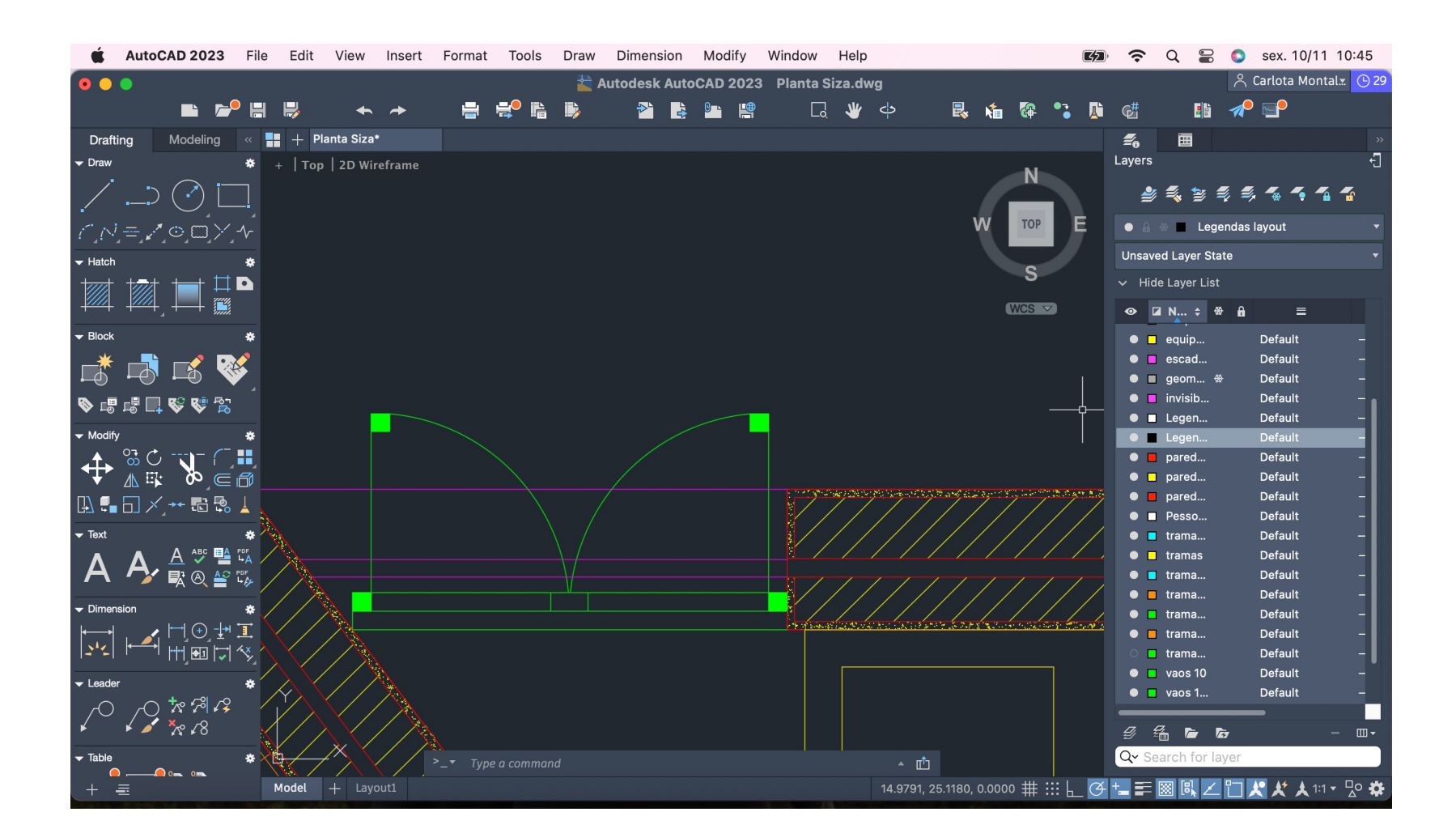

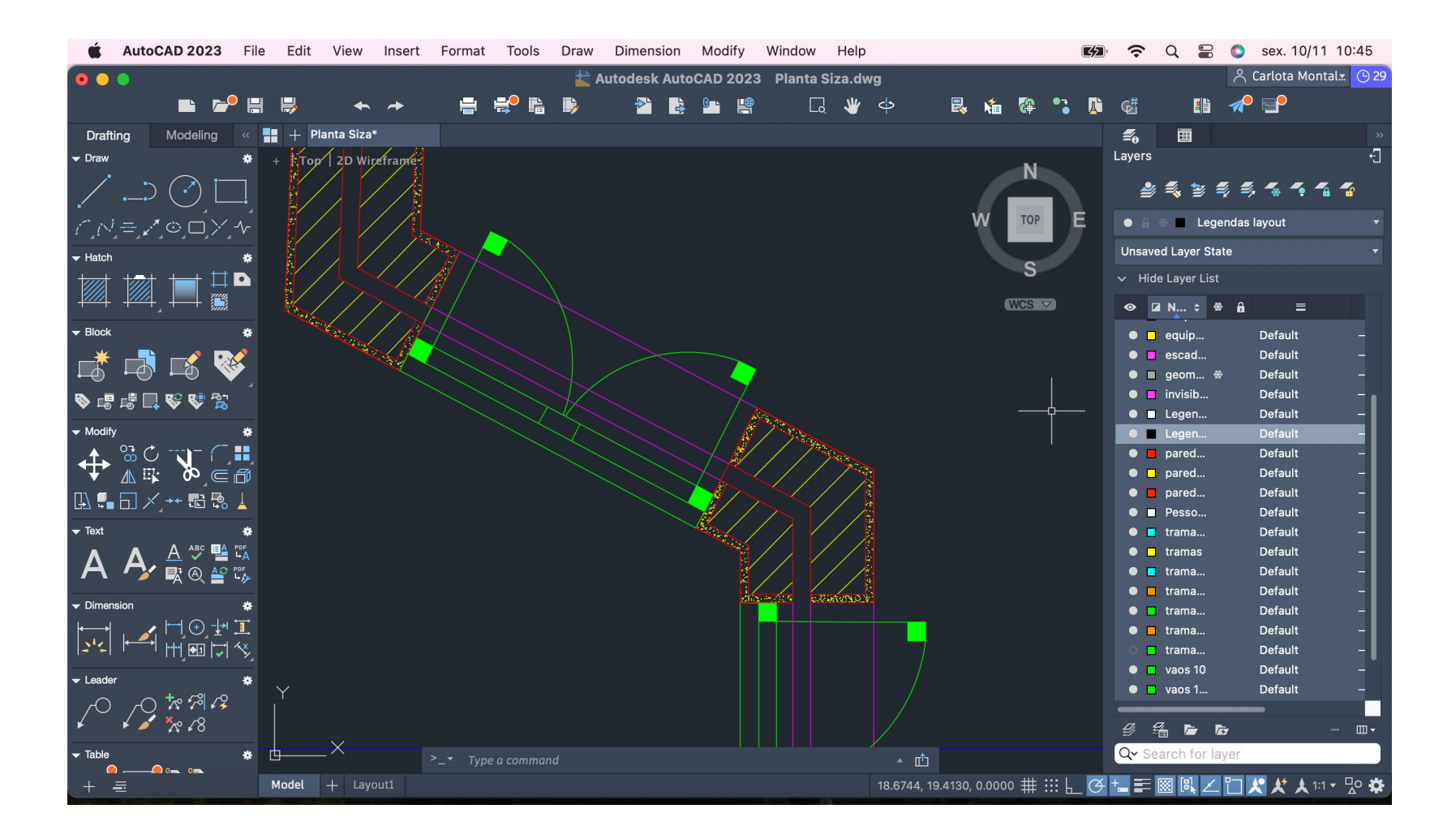

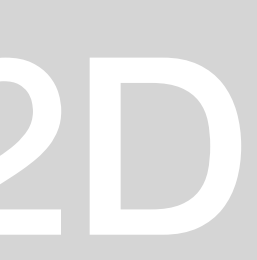

Aula 12 - 27/10

Finalização do desenho da planta em autocad. Introdução de blocos no desenho descarregados através do site da roca. Layouts, cortes e alçados.

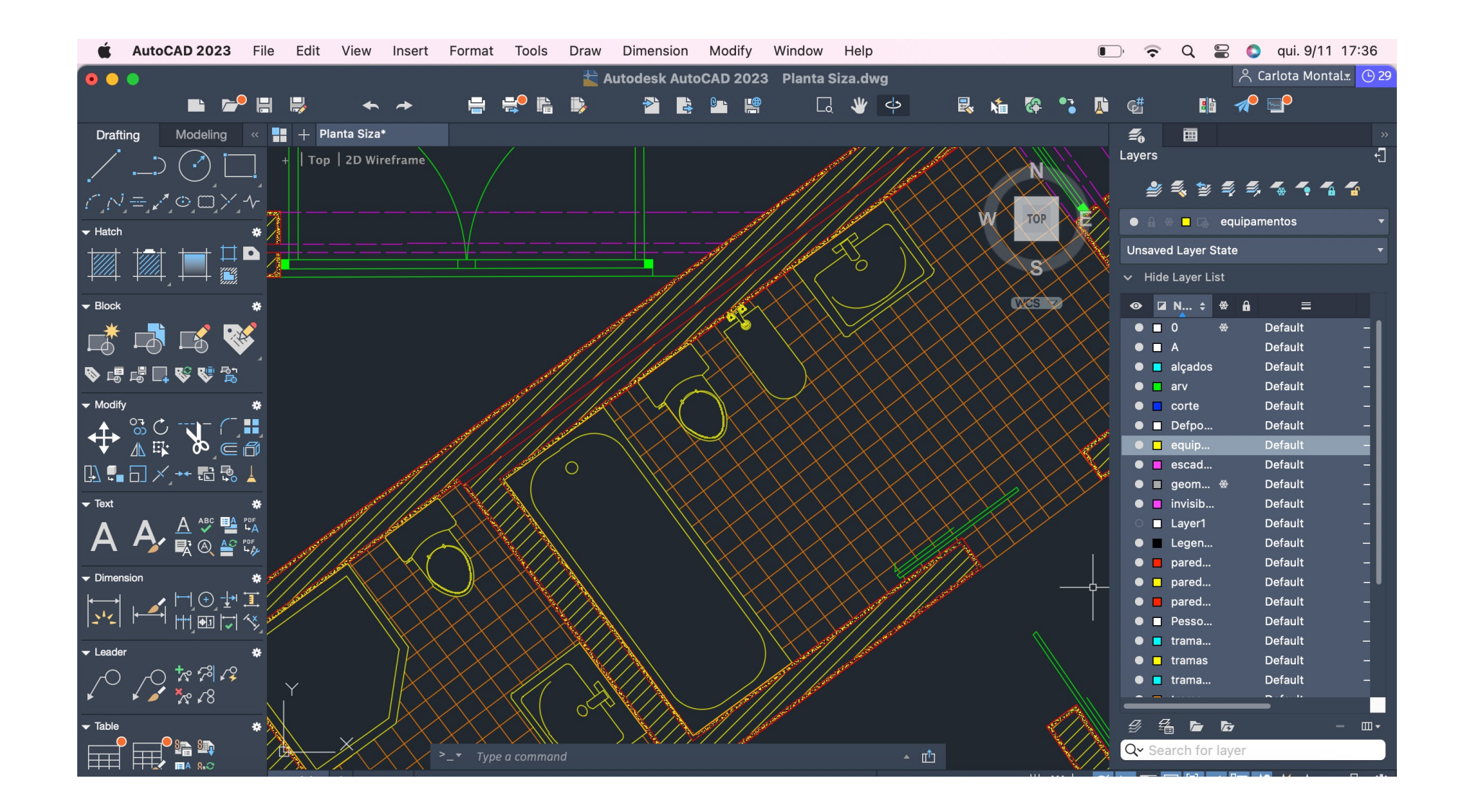

### AutoCAD 2023 File Autodesk AutoCAD 2023 Planta Siza.dwg  $\mathbb{B}$   $\mathcal{A}$   $\mathbb{P}$ e e e d **2 路 路 牌 局 业 中** B & H 昆名隐气 + | Top | 2D Wirefra  $\supset$   $\bigcirc$   $\square$ **A & B & & A A A** ∍,∤⊙⊙X  $\odot$   $\Box$  N...  $\div$   $\odot$   $\odot$ Default<br>Default  $\begin{picture}(120,110) \put(0,0){\line(1,0){155}} \put(15,0){\line(1,0){155}} \put(15,0){\line(1,0){155}} \put(15,0){\line(1,0){155}} \put(15,0){\line(1,0){155}} \put(15,0){\line(1,0){155}} \put(15,0){\line(1,0){155}} \put(15,0){\line(1,0){155}} \put(15,0){\line(1,0){155}} \put(15,0){\line(1,0){155}} \put(15,0){\line(1,0){155$ **G+F图RZ门大大人**

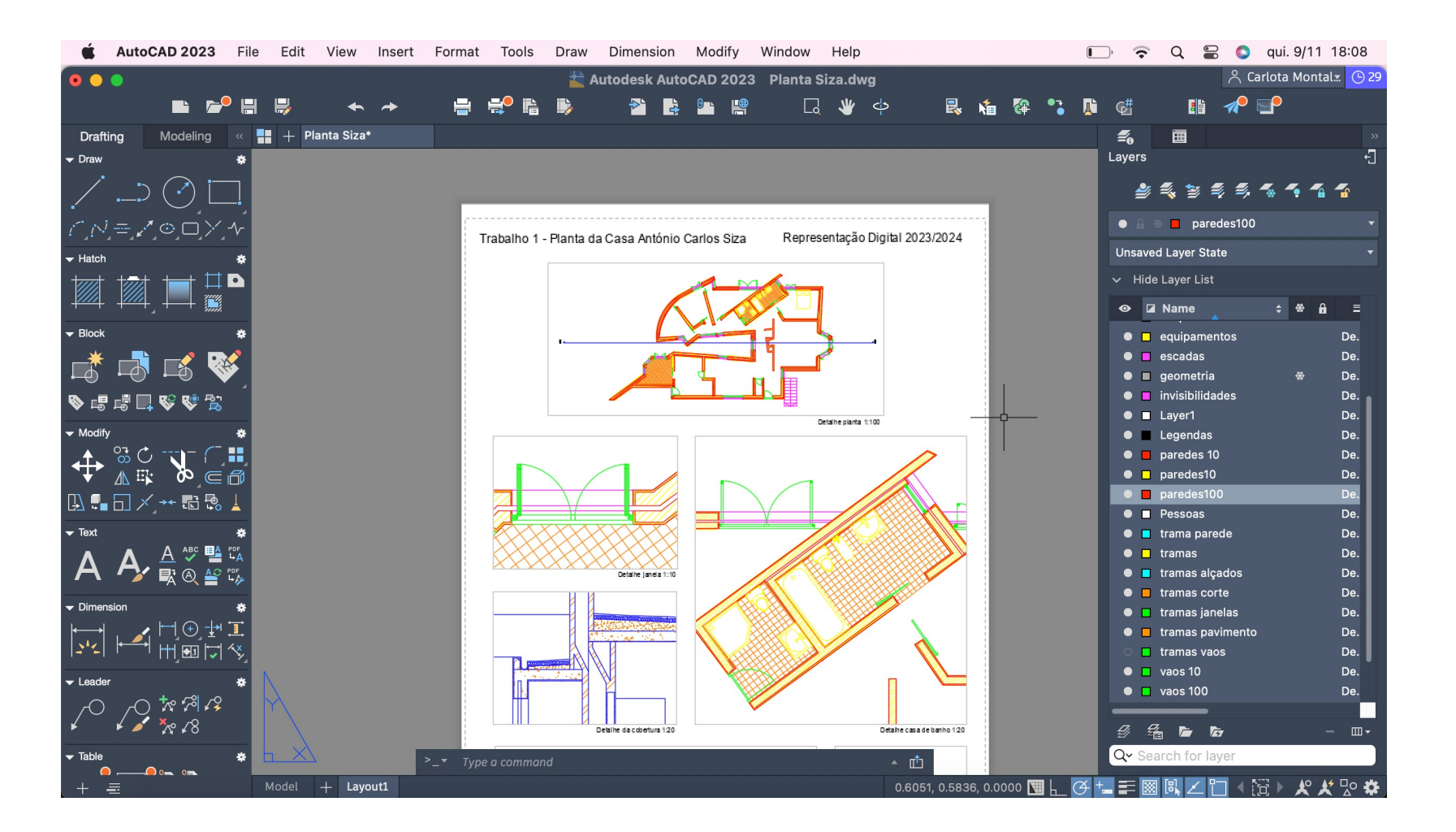

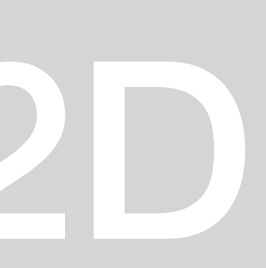

### Aula 13 – 31/10

Introdução à modelação em AutoCad 3D, desenho de uma parabólica. Uso de comandos como o orbit, revsurf, surftab, shade.

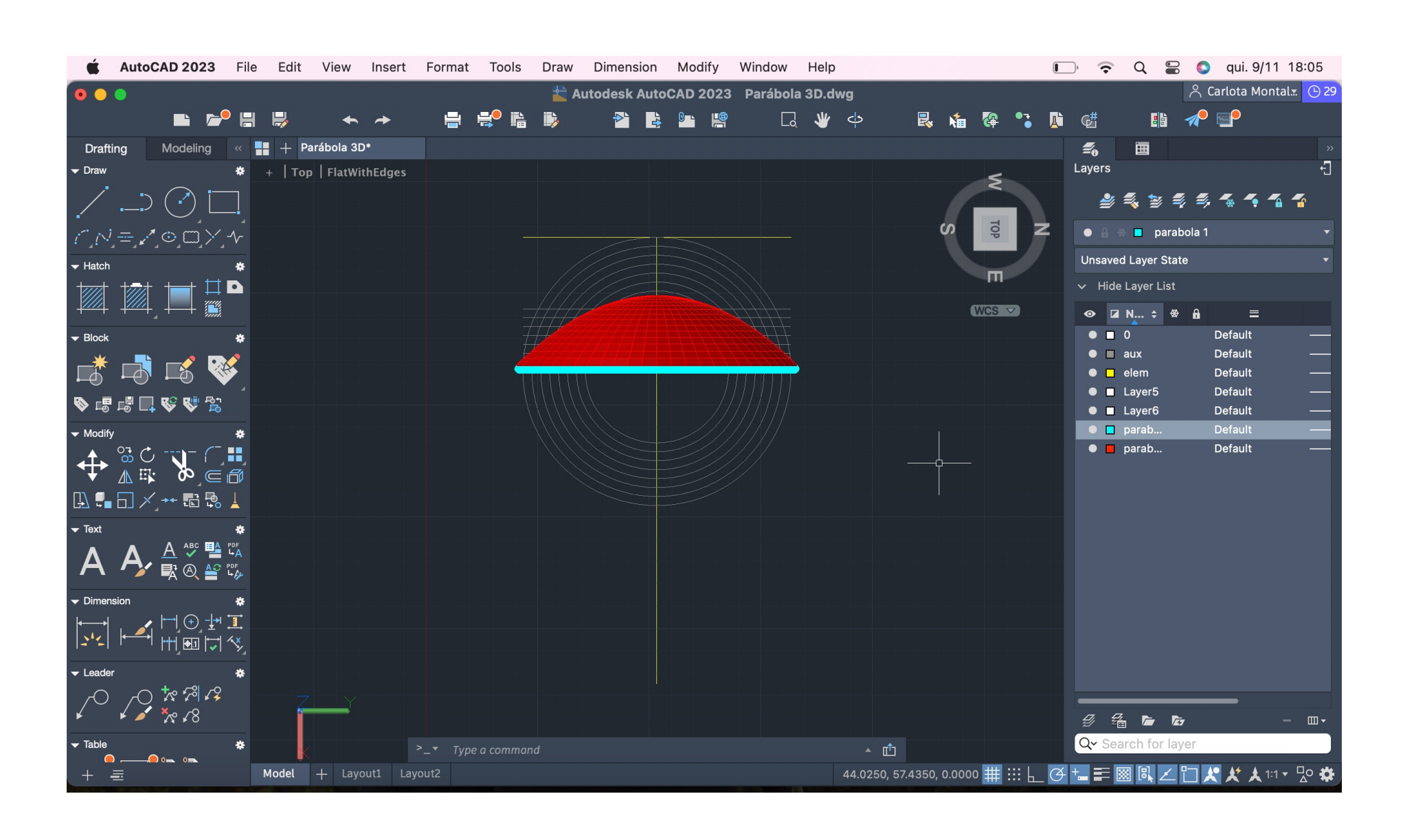

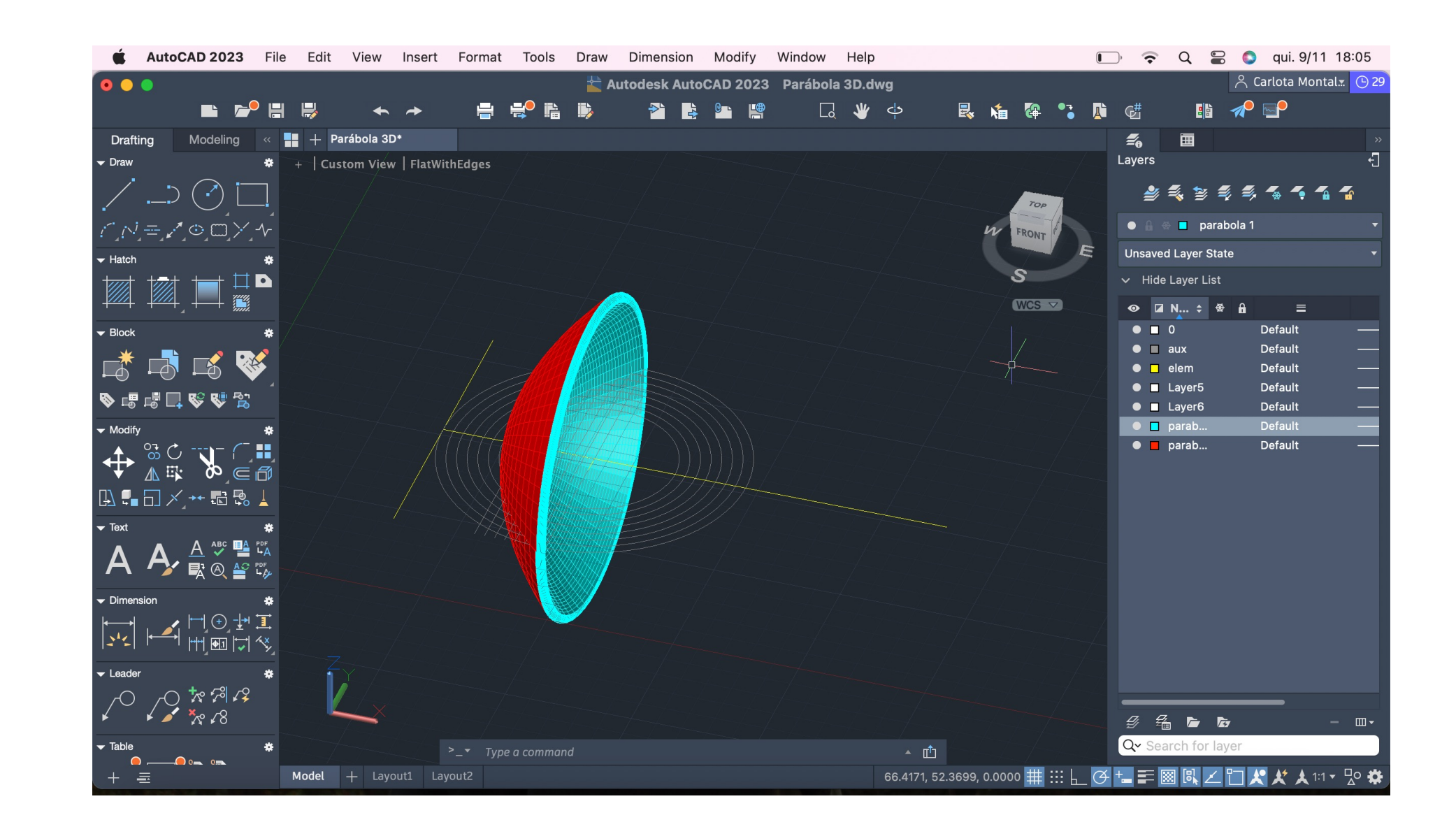

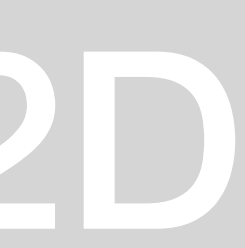

Aula 14 – 03/11

Continuação da modelação no AutoCad 3D. Uso de comandos como rotate, 3Drotate, rotate3D e extrude.

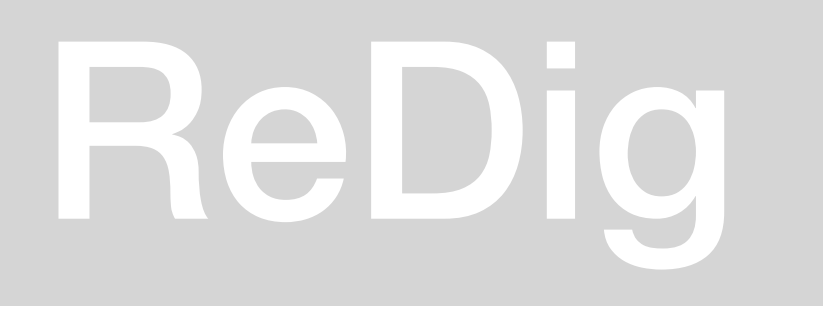

### Aula 15 – 07/11

Continuação da modelação no AutoCad 3D, Introdução das paredes da planta do exercício 1 no AutoCad 3D.

Uso de comandos como visualstyles

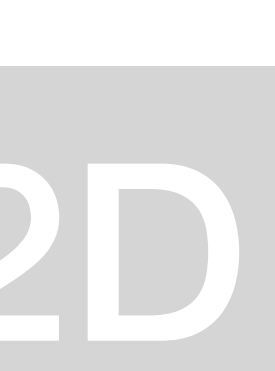

### Aula 16 – 10/11

### Entrega do exercício 1.

### Aula 17 – 14/11

Continuação da modelação no AutoCad 3D. Desenho de Poliedros (Tetraedro; Hexaedro; Octaedro; Dodecaedro; Icosaedro). Uso de comandos como 3DRotate, Rotate3D, Align

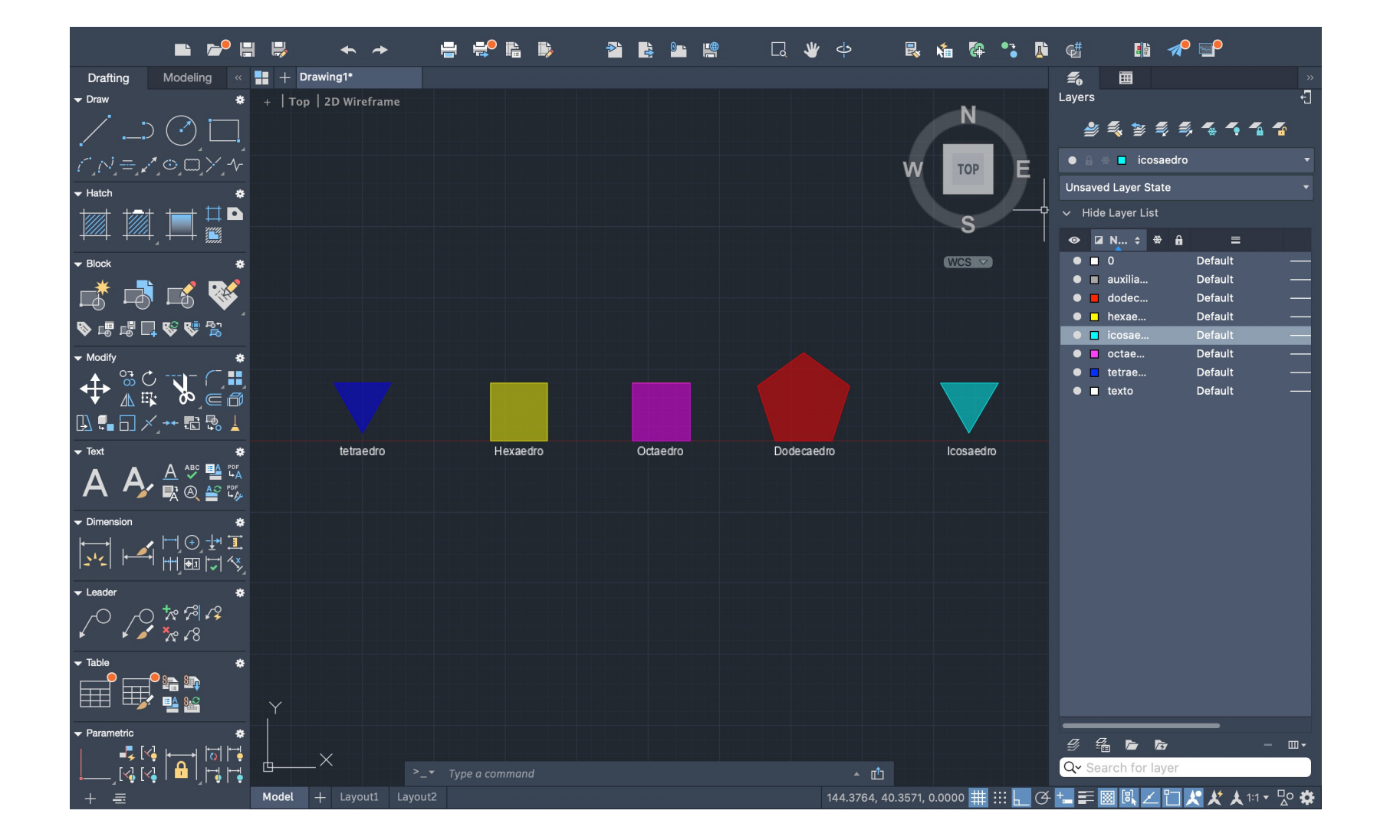

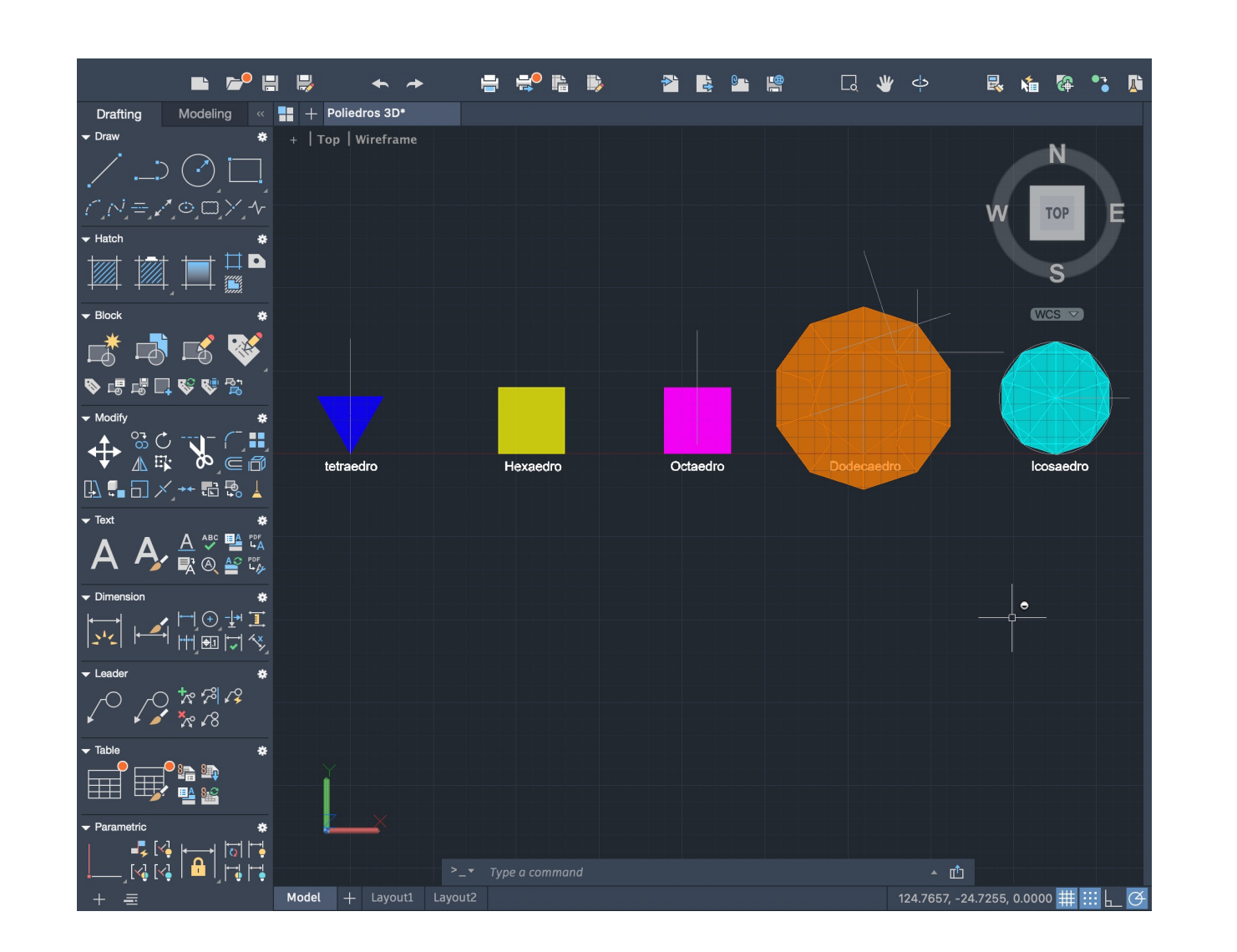

**Layers:** Hexaedro; Tetraedro; Octaedro; Dodecaedro; Icosaedro

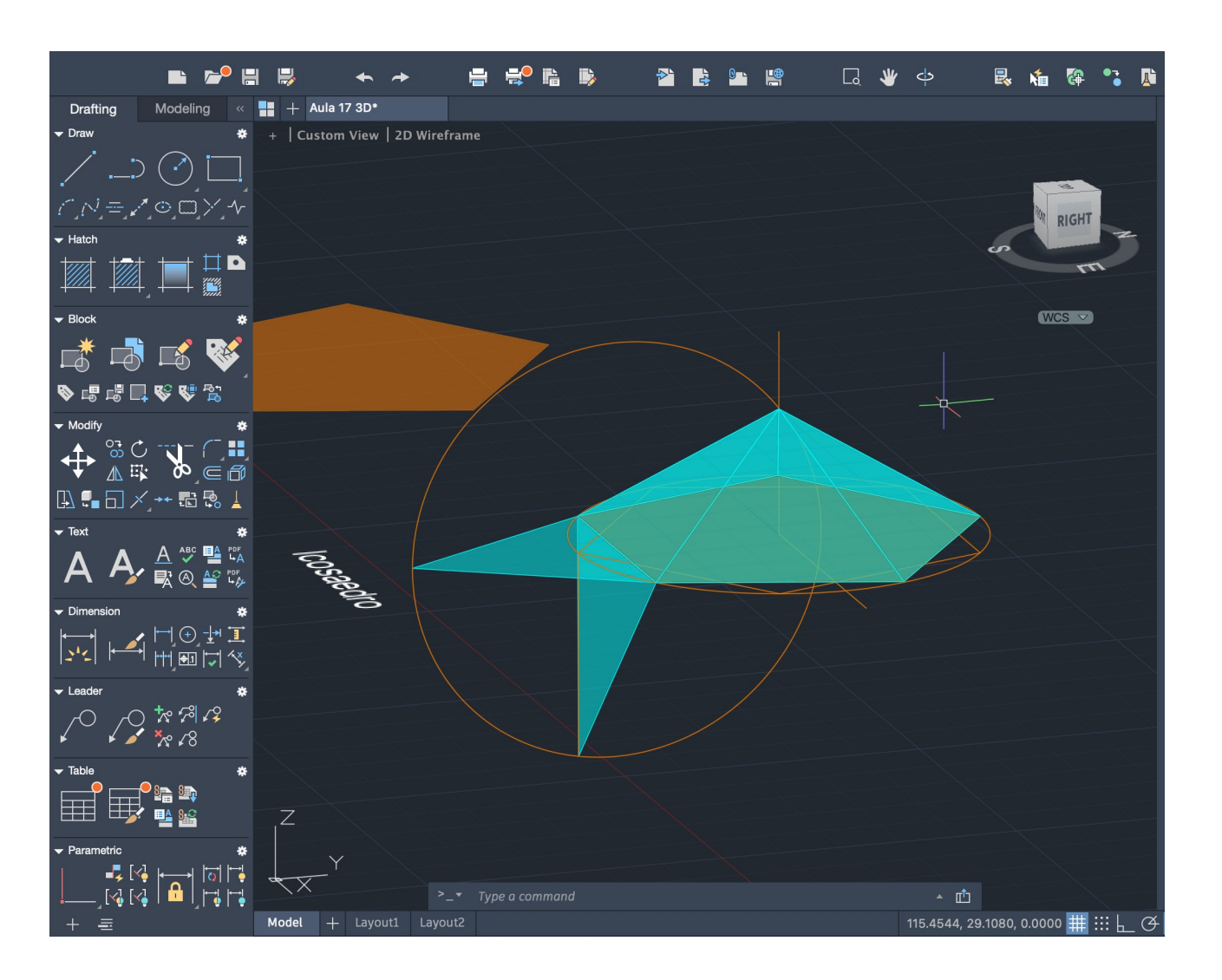

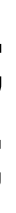

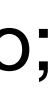

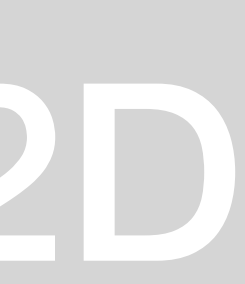

## Aula 18 – 17/11

Decalque do Museu do Guggenheim Escalámos a imagem no autocad Uso de comandos como Align, Offset...

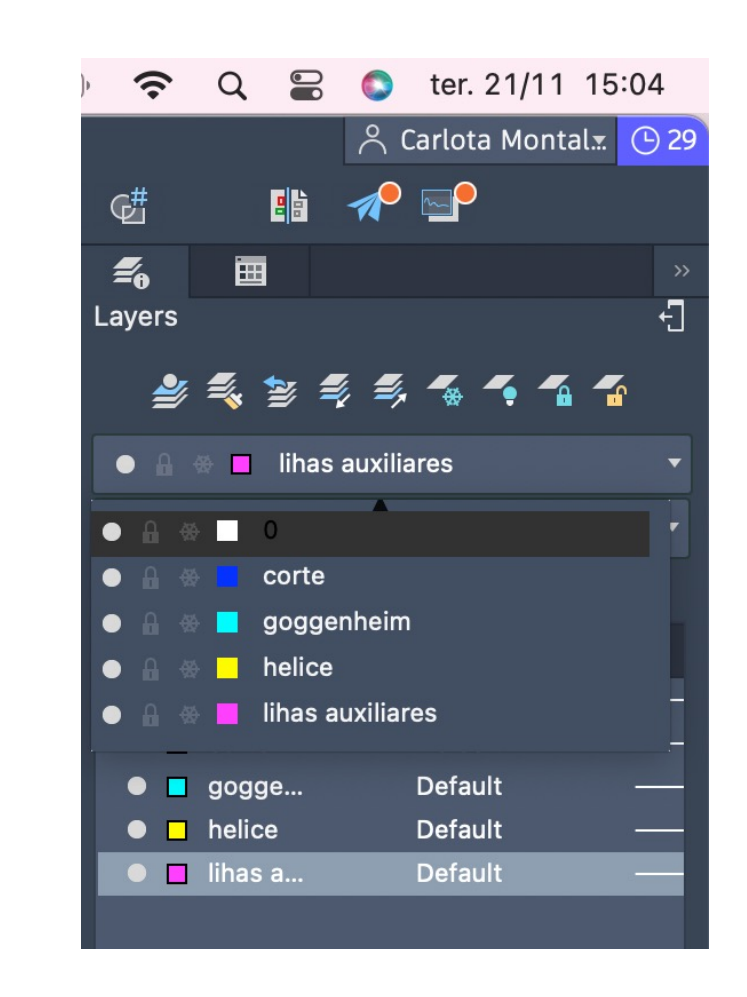

## ReDig Exerc. 1.1 – ACAD 2D

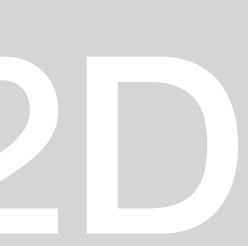

Continuação da modelação no AutoCad 3D. Desenho de Poliedros (Tetraedro; Hexaedro; Octaedro; Dodecaedro; Icosaedro). Uso de comandos como 3DRotate, Rotate3D, Align Paredes da planta do exercício 1 em 3D.

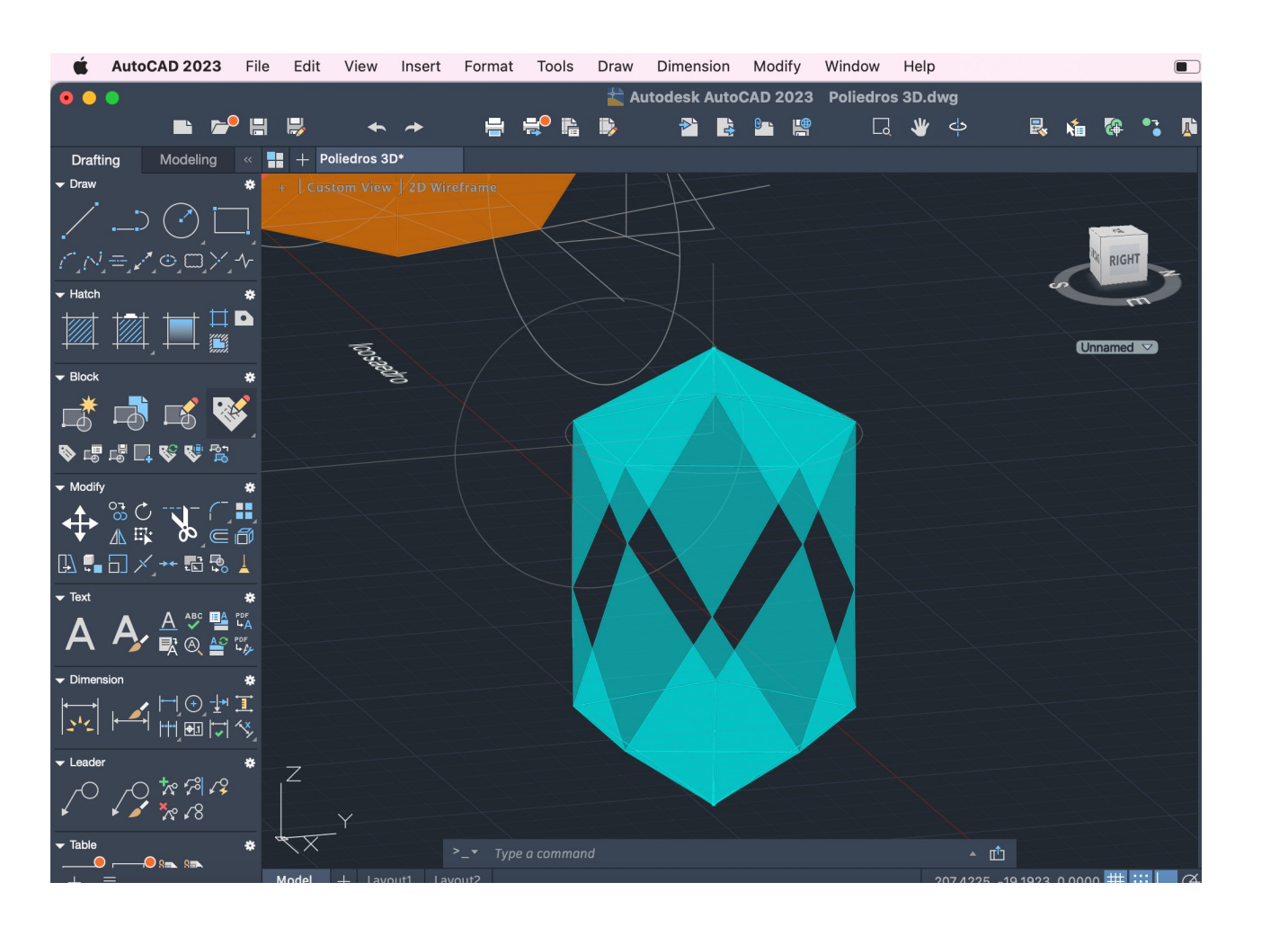

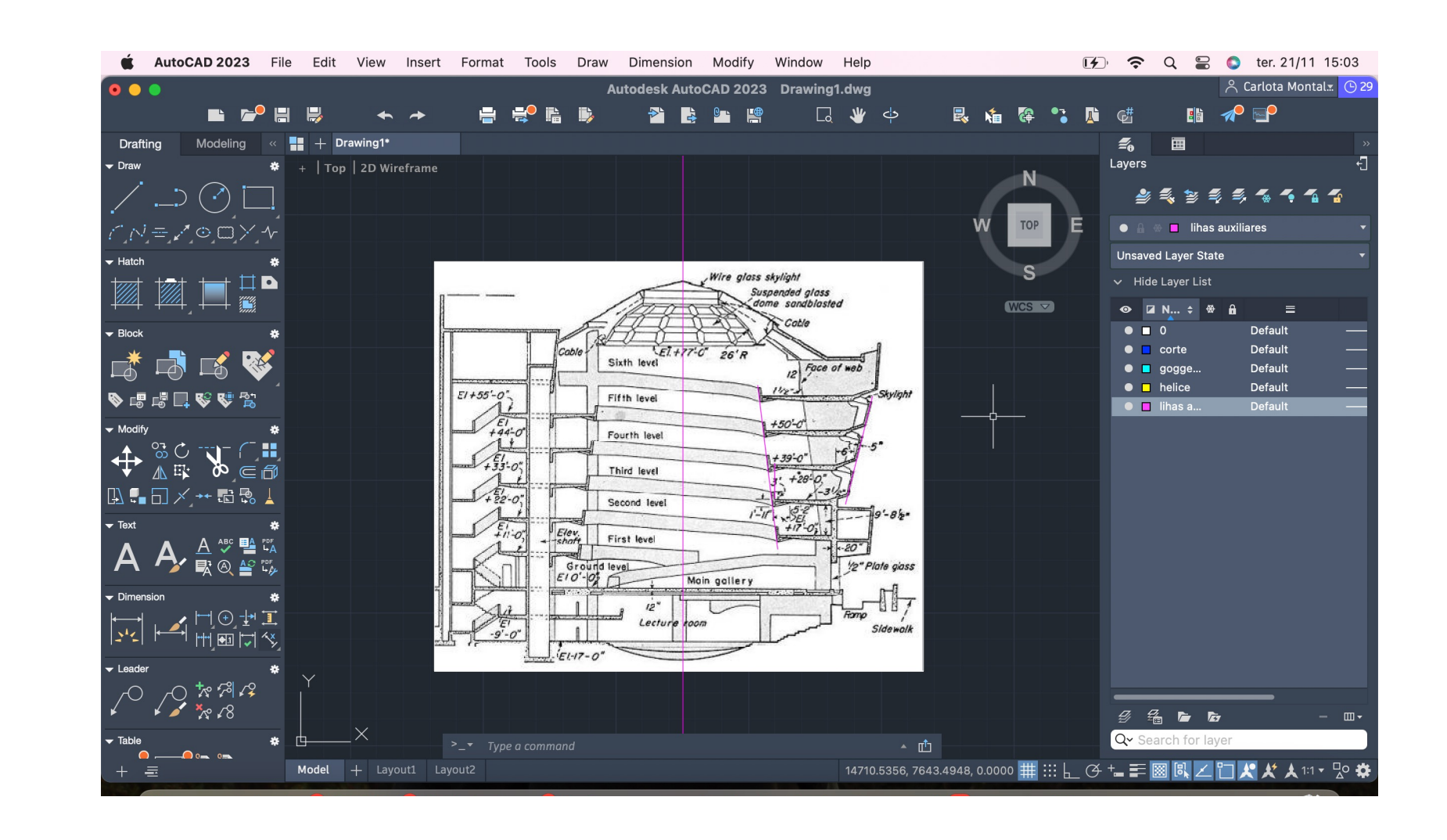

### Aula 19 – 21/11